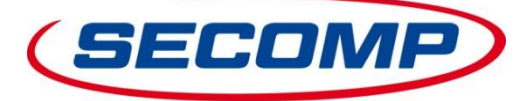

*PROFESSIONELE NETWERK & COMPUTER PRODUCTEN*

### **U wilt prijzen en beschikbaarheid van onze artikelen op elk moment en per direct kunnen opvragen via de Web-Service met https-GET of https-POST?**

# **Verschillende varianten https-GET**

- Opvragen per https-Link.
- De authenticatie verloopt via een https-Link met als parameter toegevoegde User-ID en Password.
- Er kunnen een of meerdere artikelen opgevraagd worden.
- De aanvraag verloopt via het Secomp artikelnummer, fabrikant-nummer, de EAN-Code of uw eigen artikelnummer als deze in ons systeem opgeslagen is.

## Voorbeelden:

[https://connect.secomp.de/ProductQueryNL?userid=\\_RQ123456&password=12abcd34&product\\_id=11045680](https://connect.secomp.de/ProductQueryNL?userid=_RQ123456&password=12abcd34&product_id=11045680) [https://connect.secomp.de/ProductQueryNL?userid=\\_RQ123456&password=12abcd34&product\\_id=11.04.5680](https://connect.secomp.de/ProductCheckNL?userid=_RQ123456&password=12abcd34&product_id=11.04.5680) [https://connect.secomp.de/ProductQueryNL?userid=\\_RQ123456&password=12abcd34&sku=11.04.5680](https://connect.secomp.de/ProductCheckNL?userid=_RQ123456&password=12abcd34&sku=11.04.5680) [https://connect.secomp.de/ProductQueryNL?userid=\\_RQ123456&password=12abcd34&ean=7611990131310](https://connect.secomp.de/ProductCheckNL?userid=_RQ123456&password=12abcd34&ean=7611990131310) [https://connect.secomp.de/ProductQueryNL?userid=\\_RQ123456&password=12abcd34&product\\_id=11045680&product\\_id=11045682](https://connect.secomp.de/ProductCheckNL?userid=_RQ123456&password=12abcd34&product_id=11045680&product_id=11045682) … [https://connect.secomp.de/ProductQueryNL?userid=\\_RQ123456&password=12abcd34&sku=11.045.680&sku=11.04.5682&sku](https://connect.secomp.de/ProductCheckNL?userid=_RQ123456&password=12abcd34&sku=11.045.680&sku=11.04.5682&sku) …

#### Notes:

- Het User-ID bestaat uit het voorvoegsel **\_RQ** en uw SECOMP klantnummer, b.v. **\_RQ123456**.
- Het Password bestaat uit 8 cijfers en verschillende letters, b.v. **12abcd34**.
- Via de parameter **product\_id** kunnen artikelen met het SECOMP artikelnummer of uw eigen artikelnummer opgevraagd worden. De SECOMP artikelnummers kunnen zonder maar ook met punten opgevraagd worden zoals deze in onze catalogus of in onze BMEcat XML lijst vermeld staan, b.v. **11.04.5680**.
- Via de parameter **sku** kunt u het artikel opvragen via het fabrikanten artikelnummer.
- Via de parameter **ean** kunt u het artikel opvragen via de EAN-code.

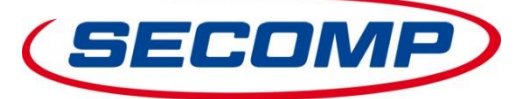

*PROFESSIONELE NETWERK & COMPUTER PRODUCTEN*

# **Verschillende varianten https-POST**

- De XML-Request verloopt via https-POST aan<https://connect.secomp.de/ProductQueryNL>.
- De authenticatie gaat met Login en Password.
- Er kunnen een of meerdere artikelen opgevraagd worden.
- De aanvraag verloopt via het Secomp artikelnummer, fabrikant-nummer, de EAN-Code of uw eigen artikelnummer als deze in ons systeem opgeslagen is.

#### Voorbeeld XML-Request:

```
<?xml version="1.0" encoding="UTF-8" standalone="no"?>
<PRODUCTREQUEST>
       <CUSTOMER>
               <LOGIN>_RQ123456</LOGIN>
               <PASSWORD>12abcd34</PASSWORD>
       </CUSTOMER>
       <ITEM_LIST>
               <ITEM>
                       <PRODUCT_ID>11045680</PRODUCT_ID>
                       oder
                       <SKU>11.04.5680</SKU>
                       oder
                      <EAN>7611990131310</EAN>
               \langle/TTEM><ITEM>
                       ...
               </ITEM>
       </ITEM_LIST>
</PRODUCTREQUEST>
```
#### Notes:

- De Login bestaat uit het voorvoegsel **RQ** en uw SECOMP klantnummer, b.v. **RQ123456**
- Het Password bestaat uit 8 cijfers en verschillende letters, b.v. **12abcd34**.
- Via de parameter **product\_id** kunnen artikelen met het SECOMP artikelnummer of uw eigen artikelnummer opgevraagd worden. De SECOMP artikelnummers kunnen zonder maar ook met punten opgevraagd worden zoals deze in onze catalogus of in onze BMEcat XML lijst vermeld staan, b.v. **11.04.5680**.
- Via de parameter **sku** kunt u het artikel opvragen via het fabrikanten artikelnummer.
- Via de parameter **ean** kunt u het artikel opvragen via de EAN-code.

**SECOMP Nederland GmbH – Realtime Prijzen en beschikbaarheid**

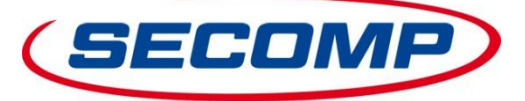

*PROFESSIONELE NETWERK & COMPUTER PRODUCTEN*

# **XML-Response – voor https-GET en https-POST**

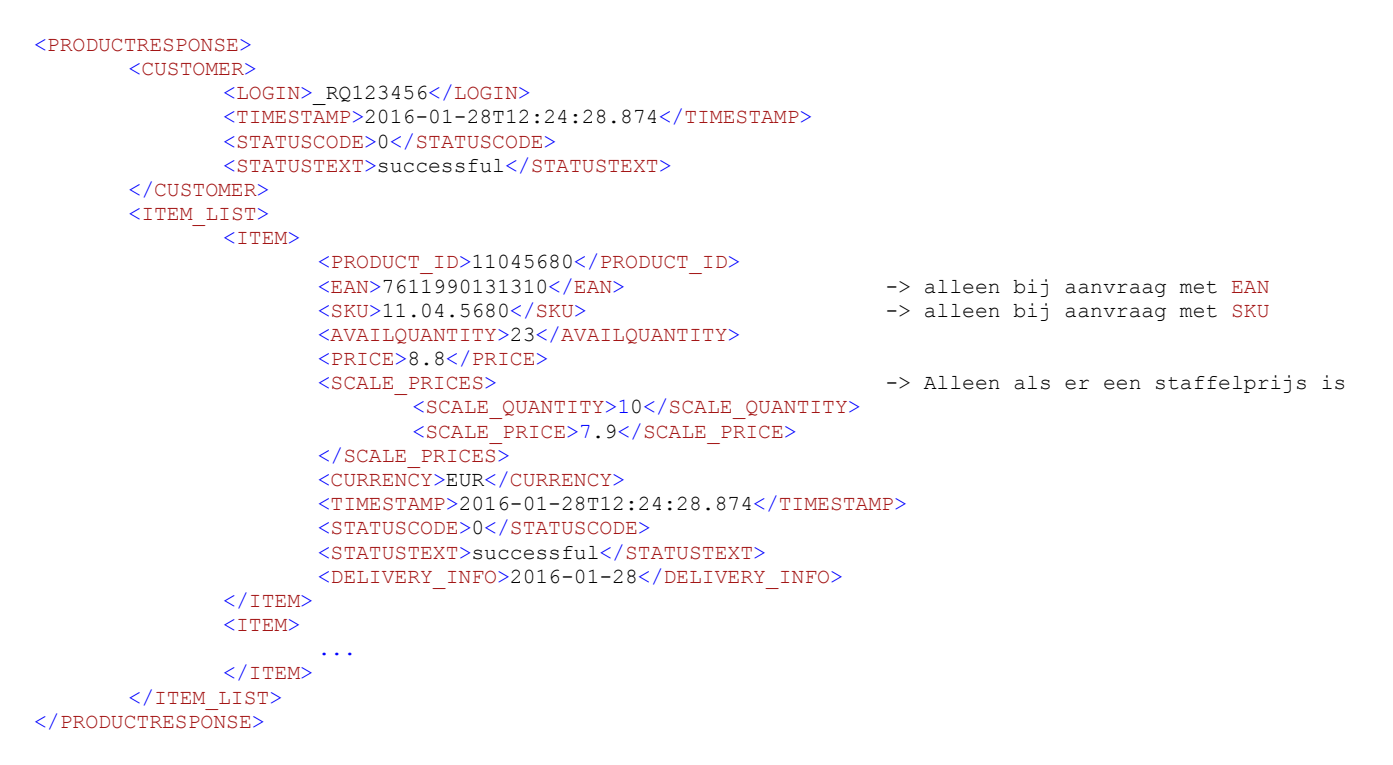

## Notes:

- $\bullet$  Ons SECOMP artikelnummer word altijd via de XML-Tag  $\epsilon_{\text{PRODUT ID}}$  terug geleverd.
- De XML-Tags <EAN> en <SKU> hebben elk maar 1 waarde als de aanvraag via de EAN-Code of SKU verloopt.
- Het Block <scale\_PRICES> wordt alleen terug geleverd als er een staffelprijs voor het aangevraagde artikel voor handen is.

#### Overzicht Status-Codes:

- $0 =$ successful
- 1 = wrong login or password
- 2 = unknown product
- 3 = product is eol
- $4$  = invalid xml
- 5 = product number not unique